# **THINSEMFTRIX**

 *ThingsMatrix: TMX-200225*

# **TMY03 USER MANUAL**

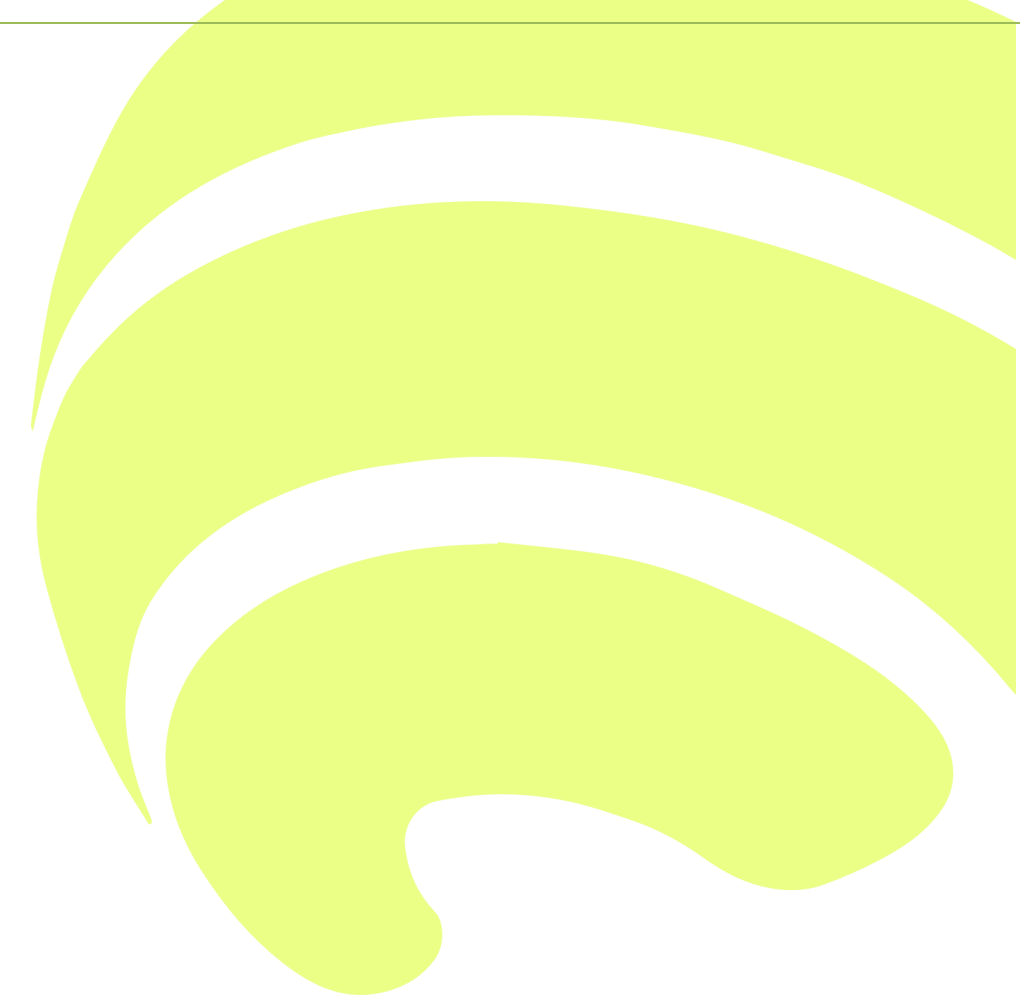

# **THINSSMHTRIX**

# **TMY03 User manual**

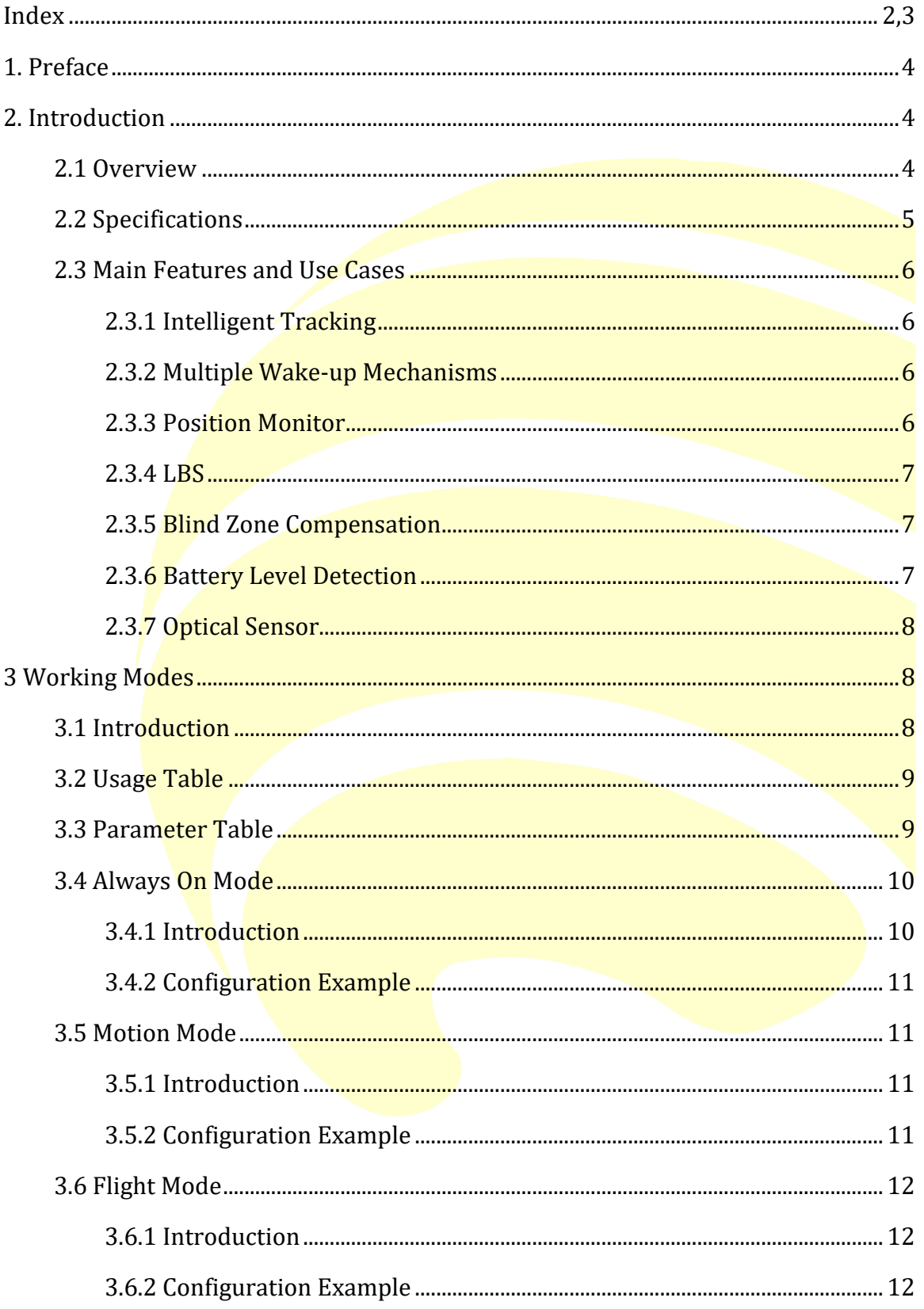

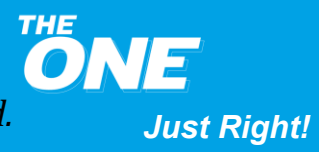

# **THINSSMATRIX**

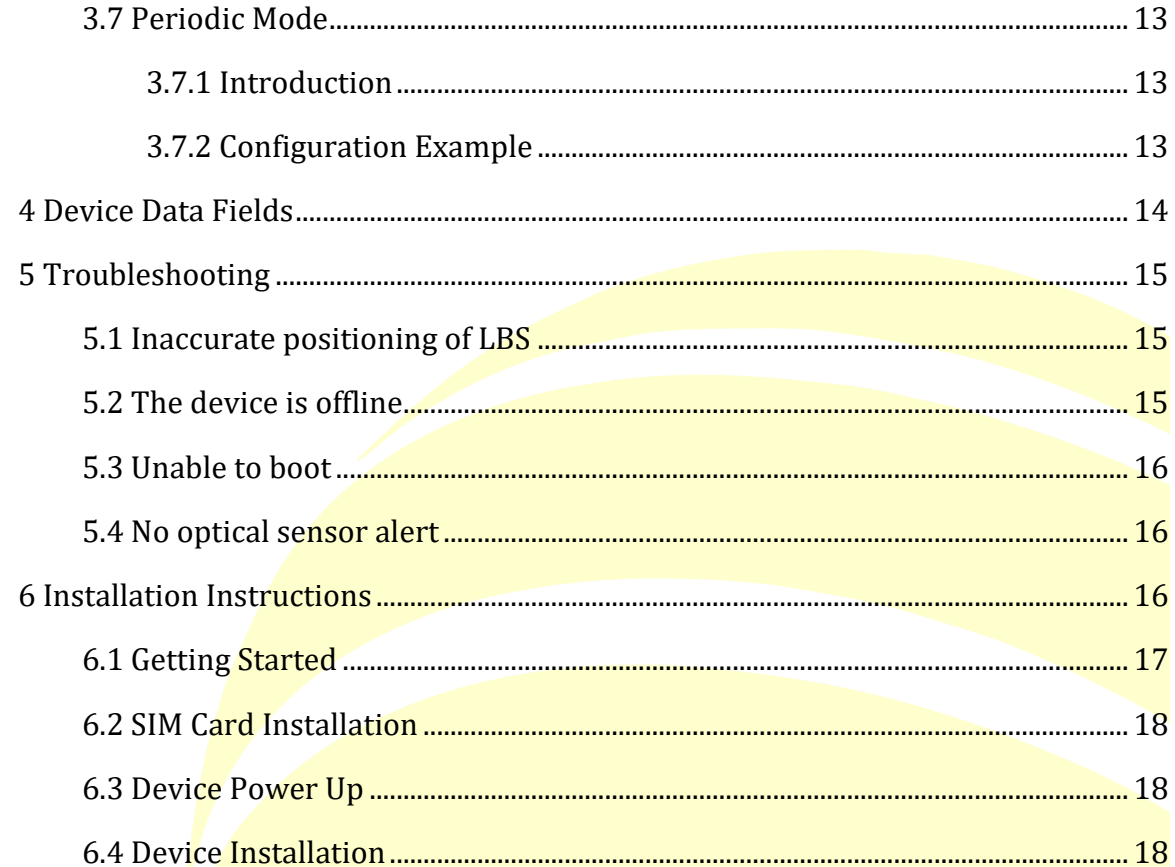

![](_page_2_Picture_3.jpeg)

![](_page_3_Picture_0.jpeg)

## <span id="page-3-0"></span>**TMY03 User Manual**

### **1. Preface**

This guide provides the user with an overview of the features available on the TMY03 device. In this manual, Platform means the ThingsMatrix Service Platform.

# <span id="page-3-1"></span>**2. Introduction**

### <span id="page-3-2"></span>**2.1 Overview**

This device is a variant of the TMY02 with a higher capacity rechargeable battery. Based on 4G cellular technology (LTE Cat M1 and NB1) with 2G fallback and equipped with an integrated acceleration and optical sensors for quick and dependable motion and tamper detection.

Additional details are as follows:

- Easy installation without wires
- Built-in higher capacity rechargeable battery with a working temperature range of -20<sup>o</sup>C to +60<sup>o</sup>C
- Compared to similar products available on the market, TMY03 is small and ideal to be easily hidden when installed
- Integrated optical sensor to provide a tamper alert
- IP65 rating
- Supports global connectivity

![](_page_3_Picture_15.jpeg)

# **THINSSMHTRIX**

# <span id="page-4-0"></span>**2.2 Specifications**

More detailed specifications are as follows:

#### **Table 1 – TMY03 Specifications**

![](_page_4_Picture_230.jpeg)

![](_page_4_Picture_6.jpeg)

![](_page_5_Picture_0.jpeg)

# <span id="page-5-0"></span>**2.3 Main Features and Use Cases**

#### **Table 2 – TMY03 Features**

![](_page_5_Picture_175.jpeg)

### <span id="page-5-1"></span>**2.3.1 Intelligent Tracking**

Always On Mode can be set on the Platform in case of an emergency (e.g. theft) so that the real-time location of the device can be monitored. Upon receiving the tracking command from the Platform, the device switches into Always On Mode. In this mode, the device periodically reports the location information to the platform following a pre-configured reporting interval until a stop tracking command is received. For more details, please refer to **Chapter 3.4.1 Introduction.**

#### <span id="page-5-2"></span>**2.3.2 Multiple Wake-up Mechanisms**

TMY03 supports multiple wake-up mechanisms:

- The user can set a wake-up interval on the Platform to awake the device periodically.
- The user can modify the device wake-up time schedule on the Platform in order to wake-up the device at a fixed time. A device can be configured for one wakeup time point, which is used for more accurate positioning and for a better connection to the server.
- The wake-up feature must be set and enabled from the Platform.

#### <span id="page-5-3"></span>**2.3.3 Position Monitor**

The Position Monitor feature is enabled by default, which means the TMY03 will report location information in every report. The information includes: Position fix technology (LBS/GPS), longitude and latitude, cellular signal strength, battery voltage, cell ID, etc. All the device information reported is displayed on the Platform.

![](_page_5_Picture_14.jpeg)

![](_page_6_Picture_0.jpeg)

For further information, please refer to **Assets Management Service - Device List** section in ThingsMatrix Service Platform User Guide.

### <span id="page-6-0"></span>**2.3.4 LBS**

LBS provides the location information by utilizing the carrier network signal. It is enabled when the TMY03 does not have GPS location information. *Please note that LBS is largely dependent on distance to surrounding network cell sites, which could be up to a few miles away in worst case scenarios. It is not as accurate as GPS.*

This feature is enabled by default. The LBS data is displayed on the Platform. Please refer to **Assets Management Service - Device List** section in ThingsMatrix Service Platform User Guide to get further information.

#### <span id="page-6-1"></span>**2.3.5 Blind Zone Compensation**

When the device enters a cellular connectivity/coverage blind zone (limited or no cellular signal), it will store the collected data according to the preconfigured reporting frequency, and will upload this data to the Platform once the cellular signal is recovered. The maximum number of blind zone compensation data reports is 4096.

This feature is enabled by default on the Platform.

#### <span id="page-6-2"></span>**2.3.6 Battery Level Detection**

The device will upload the battery level status together with the location coordinates. The battery level will be displayed on the Platform.

The device, by default, reports power information without any additional configuration on the Platform. Please refer to **Assets Management Service - Device**  List section in the ThingsMatrix Service Platform User Guide to get further details. The device will report the low battery alarm to the platform when the battery power is lower than 20%. If the user wants to change the battery level alert, this can be done by configuring a policy on the Platform. Please refer to the **Data Management Service - Policy** section within the ThingsMatrix Service Platform User Guide.

![](_page_6_Picture_12.jpeg)

# **THIN@SMITRIX**

#### <span id="page-7-0"></span>**2.3.7 Optical Sensor**

Optical Sensor

![](_page_7_Picture_4.jpeg)

The TMY03 has a built-in optical sensor. When the device is removed after installation and the sensor is exposed to light, it will be activated immediately and the TMY03 will send a "DEVICE\_REMOVED" alarm message to the Platform, together with the current location data.

Information relevant to the "DEVICE\_REMOVED" alarm is displayed on the Platform (including alert icon, alert record, etc.). Please refer to **Assets Management Service - Device List** section in ThingsMatrix Service Platform User Guide to get more details.

# <span id="page-7-1"></span>**3 Working Modes**

## <span id="page-7-2"></span>**3.1 Introduction**

The TMY03 has four working modes: Always On, Periodic, Flight, and Motion.

User can select the working mode according to a specific use scenario (refer to **Table 3**).

![](_page_7_Picture_11.jpeg)

# <span id="page-8-0"></span>**3.2 Usage Table**

#### **Table 3 – TMY03 Usage**

![](_page_8_Picture_322.jpeg)

# <span id="page-8-1"></span>**3.3 Parameter Table**

#### **Table 4 – TMY03 Parameters**

![](_page_8_Picture_323.jpeg)

![](_page_8_Picture_8.jpeg)

![](_page_9_Picture_392.jpeg)

# <span id="page-9-0"></span>**3.4 Always On Mode**

### <span id="page-9-1"></span>**3.4.1 Introduction**

Always On Mode is used when the device needs to be active at all times and location data is uploaded according to the interval preconfigured by the user.

![](_page_9_Picture_6.jpeg)

![](_page_10_Picture_0.jpeg)

### <span id="page-10-0"></span>**3.4.2 Configuration Example**

If the device is required to report data once every 60s, then the user must select Always On Mode. The parameters of Always On Mode can be configured on the platform as shown below:

![](_page_10_Picture_104.jpeg)

# <span id="page-10-1"></span>**3.5 Motion Mode**

### <span id="page-10-2"></span>**3.5.1 Introduction**

Motion Mode is used when the reporting interval needs to be changed based on an asset's mobility or fixed status.

When the device wakes up in Motion Mode and continuous vibration/motion is detected, it will report data according to the preset reporting interval.

If not moving, the device will go back to sleep.

### <span id="page-10-3"></span>**3.5.2 Configuration Example**

If the device needs to report data once every 5 minutes while in motion and once every 24 hours otherwise, the user can turn on Motion Mode and set the following parameters:

![](_page_10_Picture_12.jpeg)

#### Configuration

![](_page_11_Picture_71.jpeg)

### <span id="page-11-0"></span>**3.6 Flight Mode**

#### <span id="page-11-1"></span>**3.6.1 Introduction**

Flight Mode is used when a device will be transported on an airplane. If continuous motion is detected, it will shut down all communications until the device is in a static state, at which point it will return to the timing report state.

#### <span id="page-11-2"></span>**3.6.2 Configuration Example**

If the device is required to run on Flight Mode and wake up every hour, then the parameters can be configured as follows:

![](_page_11_Picture_9.jpeg)

#### Configuration

![](_page_12_Picture_73.jpeg)

### <span id="page-12-1"></span><span id="page-12-0"></span>**3.7.1 Introduction**

In Periodic Mode the device can only report data in fixed intervals. It can be used if there are no specific requirements.

#### <span id="page-12-2"></span>**3.7.2 Configuration Example**

If the device is required to wake up every 24 hours, then work continuously for 5 minutes while reporting data every 150 seconds, Periodic Mode can be configured as follows:

![](_page_12_Picture_8.jpeg)

![](_page_13_Picture_0.jpeg)

#### Configuration

![](_page_13_Picture_163.jpeg)

### <span id="page-13-0"></span>**4 Device Data Fields**

The IoT Gateway parses the data fields from the device's communication protocol and converts it to a JSON-formatted data payload. The user can view the data fields in the device's Status and Statistics tabs on the Platform or via the API. The data fields supported by the device are listed in the table below.

| <b>Field</b> | <b>Definition</b>             | <b>Description</b>                                                            |
|--------------|-------------------------------|-------------------------------------------------------------------------------|
| time         | Time                          | It shows the data generated time.                                             |
| lat          | Latitude                      | It shows the latitude of the device.                                          |
| Ing          | Longitude                     | It shows the longitude of the device.                                         |
| altitude     | Altitude                      | It shows the altitude of the device.                                          |
| Sn           | Device SN                     | Each device will have a unique serial number for identification               |
| speed        | Speed                         | It shows the speed of the device.                                             |
| battery      | <b>Battery</b>                | It shows the remaining power of the battery as a percentage                   |
| voltage      | <b>Battery Voltage</b>        | It shows the voltage of the battery.                                          |
| direction    | <b>Direction</b>              | It shows the direction of the device. North begins at zero degrees clockwise. |
| Imei         | Network Module<br><b>IMEI</b> | It shows the IMEI of the cellular module.                                     |
| iccid        | SIM ICCID                     | It shows the SIM ICCID.                                                       |
| net          | Network Type                  | It shows Mobile Network Type.                                                 |
| mcc          | <b>Country Code</b>           | It shows Mobile Network Country Code.                                         |
| mnc          | Network Code                  | It shows Mobile Network Code.                                                 |

**Table 5 – TMY03 Data Field Definitions**

![](_page_13_Picture_8.jpeg)

![](_page_14_Picture_0.jpeg)

![](_page_14_Picture_200.jpeg)

# <span id="page-14-0"></span>**5 Troubleshooting**

This section provides information to help the user troubleshoot general issues with the device.

## <span id="page-14-1"></span>**5.1 Inaccurate positioning of LBS**

- Problem
	- − Wrong location shown in map
- Possible cause
	- − The carrier network cell tower that the device is attached to is too far
- Solution
	- − Move the device around so it can acquire a GPS signal

### <span id="page-14-2"></span>**5.2 The device is offline**

- Problem
	- − The device is shown as being offline
- Possible cause
	- The SIM card does not have an active subscription
	- The SIM card is **inserted incorr**ectly
	- The device is asleep
- Solution
	- Replace the SIM card
	- Correct the SIM card installation

![](_page_14_Picture_22.jpeg)

![](_page_15_Picture_0.jpeg)

– Expose optical sensor to light or turn the power off and on to wake the device up

# <span id="page-15-0"></span>**5.3 Unable to boot**

- Problem
	- The indicator light is off when the device gets powered up
- Possible cause
	- Power switch is in the OFF position
	- Battery is depleted
- Solution
	- Slide the power switch to the ON position
	- Replace the battery

# <span id="page-15-1"></span>**5.4 No optical sensor alert**

- Problem
	- The optical sensor is exposed to light but there is no LED activity and no alarm
- Possible cause
	- The light intensity is too weak
- Solution
	- Move the device to a position with more light

# <span id="page-15-2"></span>**6 Installation Instructions**

The device external appearance is as follows:

![](_page_15_Picture_21.jpeg)

# **THINSSMATRIX**

![](_page_16_Picture_2.jpeg)

# <span id="page-16-0"></span>**6.1 Getting Started**

To use the device, the user needs to open the top cover, insert the SIM card correctly, turn the power on, and install the device in place.

The user can open the top cover by hand. There are two LED indicators under the cover: the **blue** LED shows the GPS status, and the **green** LED shows the cellular connectivity status.

Please review the following diagram for the different LED combinations.

Terminology:

- Fast blinking: The indicator light flashes 3-5 times in 1 second
- Slow blinking: The indicator light flashes one times in 2 seconds

#### **Green LED**

- Off: Cellular module off
- Slow blinking: Acquiring cellular signal
- Fast blinking: Cellular module attached to network

![](_page_16_Picture_14.jpeg)

![](_page_17_Picture_0.jpeg)

• Solid On: Successfully connected to the platform

#### **Blue LED**

- Off: GPS off
- Slow blinking: Acquiring GPS location
- Solid On: GPS fix successful

![](_page_17_Picture_7.jpeg)

## <span id="page-17-0"></span>**6.2 SIM Card Installation**

Open the SIM card holder cover, insert the SIM card into the SIM card holder.

Ensure that the SIM card is properly placed.

Close the SIM card cover.

Please take note of the ICCID on the SIM card and make sure that the SIM card has an active subscription for the required cellular network.

### <span id="page-17-1"></span>**6.3 Device Power Up**

After the SIM card is installed, move the power switch to the ON position (please refer to the picture of section  $6.1$ , move the power switch to the right). When the **blue** LED starts blinking, the device is powered up.

### <span id="page-17-2"></span>**6.4 Device Installation**

Close the top cover after the device is powered up.

![](_page_17_Picture_17.jpeg)

*TMX-200225*

Peel one side of the supplied 3M double sided tape and place it on the bottom of the device (optical sensor side), making sure not to cover the sensor.

Select a place where the device will be installed. Peel the other side of the tape and place it over a clean flat surface pressing down firmly.

If the device is removed, the optical sensor will be activated immediately. The Platform will display a "DEVICE\_REMOVED" alarm along with the current location data.

![](_page_18_Picture_5.jpeg)

![](_page_18_Picture_6.jpeg)